# Symantec NetBackup ネット ワークポートリファレンスガイ ド

リリース 7.6

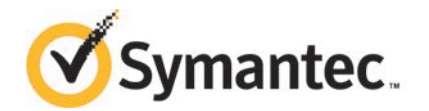

本書で説明するソフトウェアは、使用許諾契約に基づいて提供され、その内容に同意する場合にの み使用することができます。

製品バージョン: 7.6

マニュアルバージョン: 7.6

#### 法的通知と登録商標

#### Copyright © 2013 Symantec Corporation. All rights reserved.

Symantec、Symantec のロゴ、チェックマークのロゴは、Symantec Corporation または同社の米 国および他の国における関連会社の商標または登録商標です。その他の会社名、製品名は各社 の登録商標または商標です。

このシマンテック製品には、サードパーティ (「サードパーティプログラム」) の所有物であることを示 す必要があるサードパーティソフトウェアが含まれている場合があります。サードパーティプログラム の一部は、オープンソースまたはフリーソフトウェアライセンスで提供されます。本ソフトウェアに含ま れる本使用許諾契約は、オープンソースまたはフリーソフトウェアライセンスでお客様が有する権利 または義務を変更しないものとします。サードパーティプログラムについて詳しくは、この文書のサー ドパーティの商標登録の付属資料、またはこのシマンテック製品に含まれる TRIP ReadMe File を 参照してください。

本書に記載する製品は、使用、コピー、頒布、逆コンパイルおよびリバースエンジニアリングを制限 するライセンスに基づいて頒布されています。Symantec Corporation からの書面による許可なく本 書を複製することはできません。

Symantec Corporation が提供する技術文書は Symantec Corporation の著作物であり、Symantec Corporation が保有するものです。保証の免責: 技術文書は現状有姿のままで提供され、Symantec Corporation はその正確性や使用について何ら保証いたしません。技術文書またはこれに記載さ れる情報はお客様の責任にてご使用ください。本書には、技術的な誤りやその他不正確な点を含 んでいる可能性があります。Symantec は事前の通知なく本書を変更する権利を留保します。

ライセンス対象ソフトウェアおよび資料は、FAR 12.212 の規定によって商業用コンピュータソフトウェ アとみなされ、場合に応じて、FAR 52.227-19 「Commercial Computer Software - Restricted Rights」、DFARS 227.7202 「Rights in Commercial Computer Software or Commercial Computer Software Documentation」、その後継規制の規定により制限された権利の対象となります。米国政 府によるライセンス対象ソフトウェアおよび資料の使用、修正、複製のリリース、実演、表示または開 示は、本使用許諾契約の条項に従ってのみ行われるものとします。

弊社製品に関して、当資料で明示的に禁止、あるいは否定されていない利用形態およびシステム 構成などについて、これを包括的かつ暗黙的に保証するものではありません。また、弊社製品が稼 動するシステムの整合性や処理性能に関しても、これを暗黙的に保証するものではありません。

これらの保証がない状況で、弊社製品の導入、稼動、展開した結果として直接的、あるいは間接的 に発生した損害等についてこれが補償されることはありません。製品の導入、稼動、展開にあたって は、お客様の利用目的に合致することを事前に十分に検証および確認いただく前提で、計画およ び準備をお願いします。

Symantec Corporation 350 Ellis Street Mountain View, CA 94043

<http://www.symantec.com>

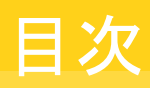

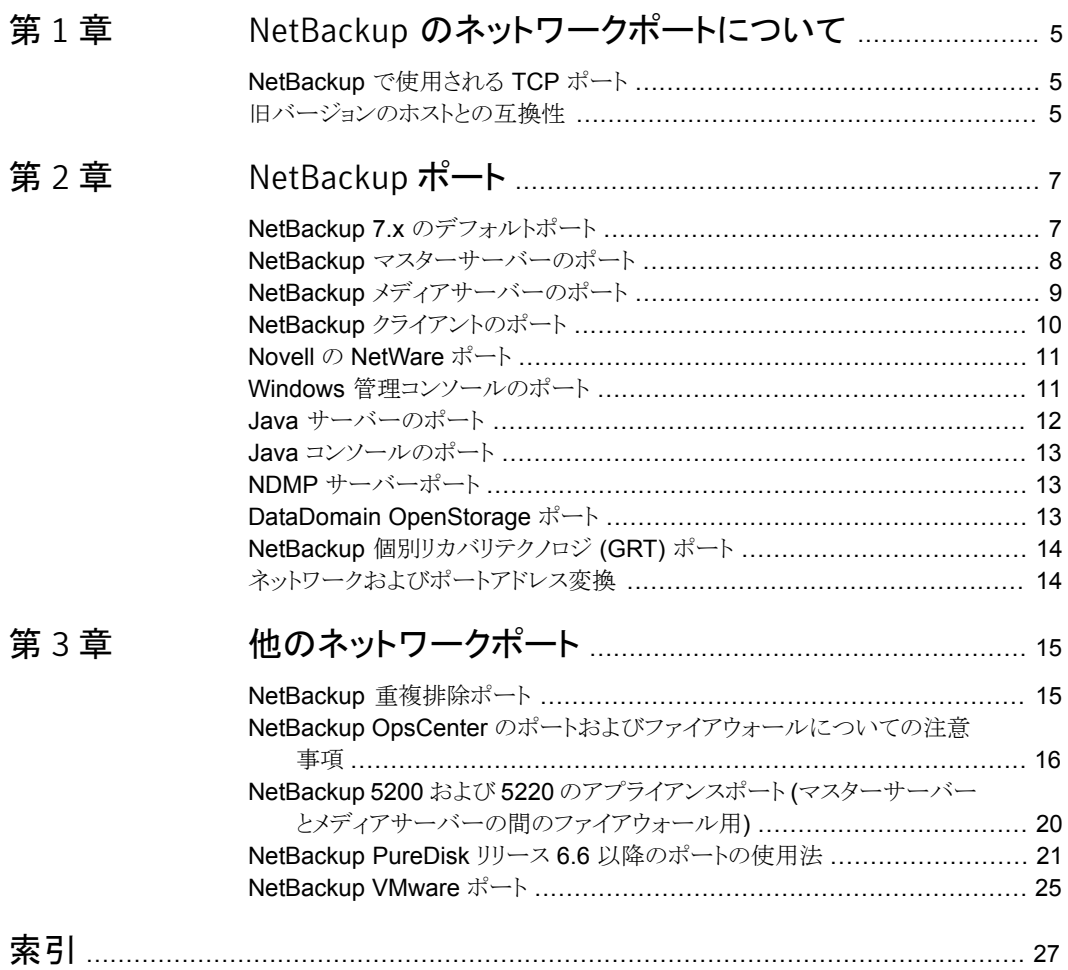

# <span id="page-4-0"></span>NetBackup のネットワーク ポートについて

この章では以下の項目について説明しています。

- <span id="page-4-1"></span>NetBackup [で使用される](#page-4-1) TCP ポート
- [旧バージョンのホストとの互換性](#page-4-2)

#### <span id="page-4-3"></span>NetBackup で使用される TCP ポート

NetBackup はプロセス間での通信で主に TCP プロトコルを使います。プロセスは同じホ スト、または異なるホストで動作できます。この分散型のクライアントサーバーアーキテク チャでは、NetBackup プロセスに固有の宛先 TCP ポートがネットワークインフラストラク チャのすべてのファイアウォールを介してアクセス可能になっている必要があります。

1

また、ファイアウォールは接続元ポートに基づいて接続をフィルタ処理するように設定さ れるかもしれません。NetBackup は、通常、外部への接続で予約済みでない接続元ポー トを使います。

<span id="page-4-2"></span>以後のセクションでは、既定の構成で NetBackup によって使われる TCP ポートを説明 します。ホスト間のホストおよびネットワークデバイスのネットワーク層は、これらの接続を 許可するように設定する必要があります。NetBackup は適切な接続が設定されることを 必要とし、適切に設定されないと動作できません。

## <span id="page-4-4"></span>旧バージョンのホストとの互換性

NetBackup 7.0.1 以降のバージョンでは、主にVERITAS\_PBX (1556) などの最小セット の TCP ポートを使用します。

NetBackup バージョン 6.0 から 7.0 では、主にVERITAS\_PBX (1556) および VNETD (13724) などのポートを使用します。NetBackup 7.0.1 以降のサーバーでは、最初に VERITAS PBX への接続が試みられます。成功しない場合は、VNETD への接続が試みら れます。 これでも成功しない場合は、デーモンまたはサービス専用ポートへの接続が試 みられます。

予想外の送信先ポートに接続してしまう場合は、ターゲットホストの[接続オプション (Connect Options)]でデフォルト設定が使用されていない可能性があります。 ネットワー ク、オペレーティングシステム、またはアプリケーションの問題によって、デフォルトポート への持続的な接続が妨げられている可能性もあります。問題を解決するためには、次の チェックを行います。

- 「接続オプション (Connect Options)]をチェックするときは、マスターサーバーの「ク ライアント属性 (Client Attributes)]の構成(bpclient)、ソースサーバーの宛先固有 のファイアウォールの構成、およびグローバルの[デフォルト接続オプション (Default Connect Options)]を確認します。
- 予測想定どおりの処理が実行され、接続がリスニングされていることを確認するため に、オペレーティングシステムのコマンド (netstat、pfiles、lsof、process monitor) を使用します。
- 任意のバージョンの NetBackup ホストとの接続をチェックするには、bptestbpcd コ マンドと bptestnetconn コマンドを使用します。

# 2

# <span id="page-6-0"></span>NetBackup ポート

この章では以下の項目について説明しています。

- NetBackup 7.x [のデフォルトポート](#page-6-1)
- NetBackup [マスターサーバーのポート](#page-7-0)
- NetBackup [メディアサーバーのポート](#page-8-0)
- NetBackup [クライアントのポート](#page-9-0)
- Novell の [NetWare](#page-10-0) ポート
- Windows [管理コンソールのポート](#page-10-1)
- Java [サーバーのポート](#page-11-0)
- Java [コンソールのポート](#page-12-0)
- NDMP [サーバーポート](#page-12-1)
- <span id="page-6-1"></span>■ [DataDomain OpenStorage](#page-12-2) ポート
- NetBackup [個別リカバリテクノロジ](#page-13-0) (GRT) ポート
- [ネットワークおよびポートアドレス変換](#page-13-1)

# <span id="page-6-2"></span>NetBackup 7.x のデフォルトポート

さまざまなサービスに接続する場合、NetBackup 7.x は主に送信先ポートとして表 [2-1](#page-7-1) で示されているポートを使います。シマンテック社は、これらのポートを Internet Assigned Number Authority (IANA) に登録しており、他のどのアプリケーションによっても使用さ れません。

NetBackup の一部の機能やサービスは、追加のポートが開かれることを必要としますが、 それらの要件は後のセクションで詳しく説明します。

デフォルトでは、NetBackup は接続元ポートの予約済みでない範囲のポートを使いま す。それらのポートは、オペレーティングシステムによって提供される範囲からランダムに 選択されます。

メモ: [接続オプション (Connect Options)]および他の設定を行うと、接続元および宛先 のポートが選択される方法が変更されることがあります。これらの設定および他のデフォ ルト以外の設定は、ここでは説明しません。詳しくは、『NetBackup 7.x 管理者ガイド』の Vol. 1 および 2 を参照してください。

<span id="page-7-1"></span>次の表は、さまざまなサービスに接続するために NetBackup 7.x が必要とするポートを リストしたものです。

| サービス                  | ポート   | 説明                                             |
|-----------------------|-------|------------------------------------------------|
| <b>VERITAS PBX</b>    | 1556  | Symantec Private Branch Exchange $\pm$ -<br>ドス |
| VNFTD                 | 13724 | NetBackup Network service                      |
| <b>VRTS-AT-PORT</b>   | 2821  | VxSS 認証サービス (vxatd) *                          |
| <b>VRTS-AUTH-PORT</b> | 4032  | VxSS 承認サービス (vxazd) *                          |

表 2-1 NetBackup 7.x ポート

<span id="page-7-0"></span>\* これらのサービスおよび関連するポートは、NetBackup 7.0.1 およびそれ以前のリリー スのためだけに必要です。これらの処理は、ポート 13783 および 13722 で listen する、 nbatd および nbazdによって、NetBackup 7.1 でそれぞれ置換されます。また、新しい プロセスは、VERITAS PBX によって登録され、到達可能となるので、ファイアウォールで 13783 および 13722 を開くことは必要ありません。ただ 1556 を開く必要があるだけで す。

# <span id="page-7-2"></span>NetBackup マスターサーバーのポート

マスターサーバーは、メディアサーバー、EMM サーバー、VxSS サーバー、クライアン ト、および Java か Windows の管理コンソールが動作しているサーバーによって通信で きる必要があります。次の表は、マスターサーバーに必要な最小のポートをリストしたもの です。

|          | 宛先        |             |      |
|----------|-----------|-------------|------|
| マスターサーバー | 「EMM サーバー | VERITAS PBX | 1556 |

表 2-2 NetBackup マスターサーバーのポート

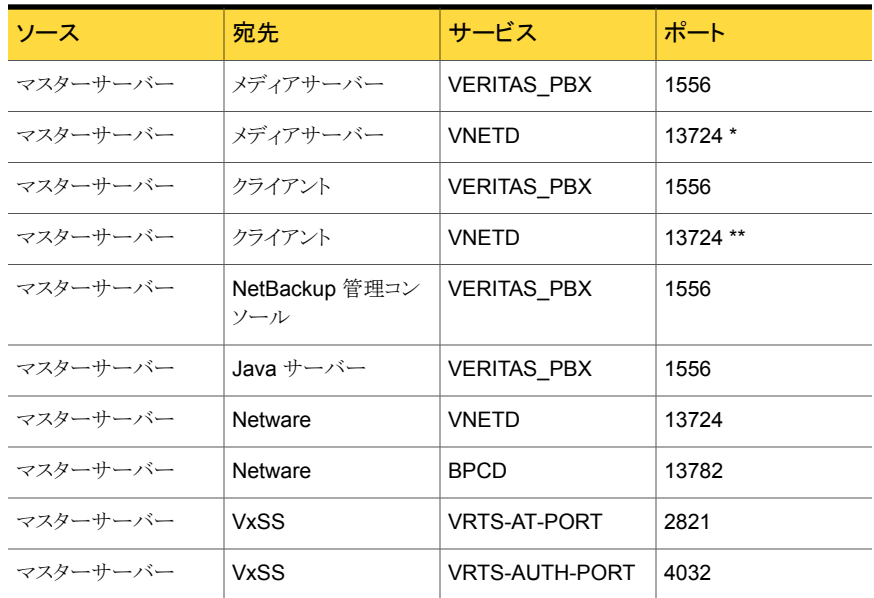

<span id="page-8-0"></span>\* 7.0.1 以前のメディアサーバーの場合にだけ必要。

\*\* 7.0.1 以前のクライアントの場合にだけ必要。

# <span id="page-8-1"></span>NetBackup メディアサーバーのポート

メディアサーバーはマスターサーバー、EMMサーバー、クライアントと通信できる必要が あります。次の表は、メディアサーバーに必要なポートをリストしたものです。

| 表 2-3               | NetBackup メティア サーハーのホート |                    |             |
|---------------------|-------------------------|--------------------|-------------|
| ソース                 | 宛先                      | サービス               | ポート         |
| メディアサーバー   マスターサーバー |                         | <b>VERITAS PBX</b> | 1556        |
| メディアサーバー マスターサーバー   |                         | <b>VNETD</b>       | 13724 *     |
| メディアサーバー   EMM サーバー |                         | <b>VERITAS PBX</b> | 1556        |
| メディアサーバー   メディアサーバー |                         | <b>VERITAS PBX</b> | 1556        |
| メディアサーバー メディアサーバー   |                         | <b>VNETD</b>       | 13724 *     |
| メディアサーバー  クライアント    |                         | <b>VERITAS PBX</b> | 1556        |
| メディアサーバー  クライアント    |                         | VNETD              | $13724$ * * |

ま 2-3 NetBackup メディアサーバーのポート

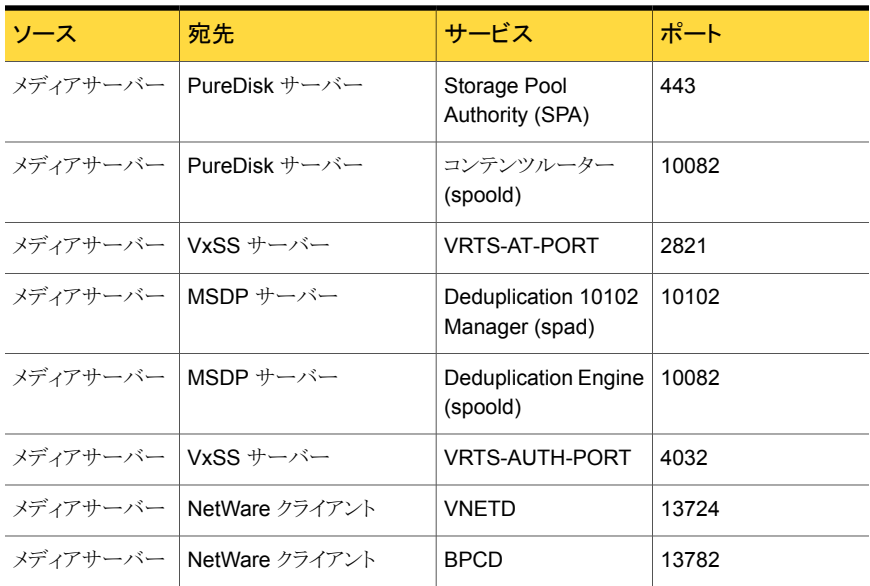

<span id="page-9-0"></span>\* 7.0.1 以前のメディアサーバーの場合にだけ必要。

\*\* 7.0.1 以前のクライアントまたは 7.5 以降の耐性が高いクライアントの場合にだけ必要。

# <span id="page-9-1"></span>NetBackup クライアントのポート

クライアントは、ユーザーやクライアントから開始される操作を始めるためにマスターサー バーへのアクセスを必要とします。また、クライアントは次の状況でメディアサーバーに接 続できる必要もあります。

- クライアントに、デフォルト以外のオプションを設定する場合。
- Oracle および SQL などのアプリケーションのバックアップを使用する場合。
- クライアント側の重複排除を使用する場合、クライアントは以下とも通信できる必要が あります。
	- MSDP メディアサーバー Storage Pool Authority (SPA)、コンテンツルーター (CR) を含む、PureDisk Storage Pool のすべてのサーバー。

次の表は、クライアントに必要なポートをリストしたものです。

| ソース    | 宛先            | サービス                                    | ポート       |
|--------|---------------|-----------------------------------------|-----------|
| クライアント | マスターサーバー      | <b>VERITAS PBX</b>                      | 1556      |
| クライアント | マスターサーバー      | <b>VNFTD</b>                            | 13724 *   |
| クライアント | メディアサーバー      | <b>VERITAS PBX</b>                      | 1556      |
| クライアント | メディアサーバー      | <b>VNFTD</b>                            | 13724 * * |
| クライアント | MSDP サーバー     | Deduplication<br>Manager (spad)         | 10102     |
| クライアント | MSDP サーバー     | <b>Deduplication Engine</b><br>(spoold) | 10082     |
| クライアント | PureDisk サーバー | Storage Pool<br>Authority (SPA)         | 443       |
| クライアント | PureDisk サーバー | コンテンツルーター<br>(spoold)                   | 10082     |
| クライアント | VxSS サーバー     | <b>VRTS-AT-PORT</b>                     | 2821      |

表 2-4 NetBackup クライアントのポート

<span id="page-10-0"></span>\* 7.0.1 以前のクライアントの場合にだけ必要。

\*\* 7.0.1 以前のクライアントまたは 7.5 以降の耐性が高いクライアントの場合にだけ必要。

## <span id="page-10-2"></span>Novell の NetWare ポート

NetWare サーバーをバックアップするには、次のポートを開く必要があります。

<span id="page-10-1"></span>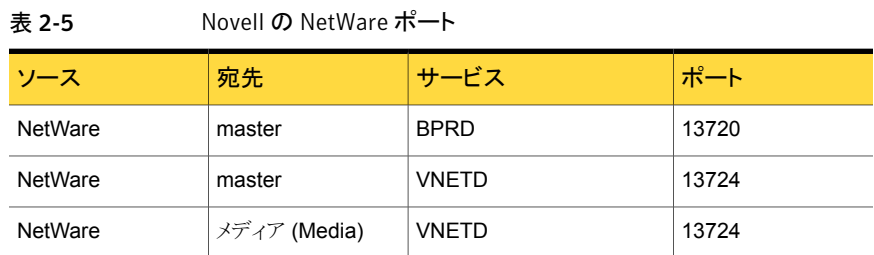

# <span id="page-10-3"></span>Windows 管理コンソールのポート

Windows ネーティブアプリケーションである Windows 管理コンソールを使用するには、 最初にマスターサーバーの「信頼済み」のサーバーのリストにワークステーションまたは

サーバーの DNS 名を追加する必要があります。次の表は、Windows 管理コンソールに よって必要とされるポートを記述したものです。

表 2-6 Windows 管理コンソールのポート

| ソース                             | 宛先 | サービス                | ポート   |
|---------------------------------|----|---------------------|-------|
| Windows 管理コンソー マスターサーバー<br>ル    |    | <b>VERITAS_PBX</b>  | 1556  |
| Windows 管理コンソー マスターサーバー<br>ル    |    | <b>VNETD</b>        | 13724 |
| Windows 管理コンソー EMM サーバー<br>ル    |    | VERITAS_PBX         | 1556  |
| Windows 管理コンソー メディアサーバー<br>ル    |    | <b>VERITAS_PBX</b>  | 1556  |
| Windows 管理コンソー メディアサーバー<br>ル    |    | <b>VNFTD</b>        | 13724 |
| Windows 管理コンソー   VxSS サーバー<br>ル |    | <b>VRTS-AT-PORT</b> | 2821  |

# <span id="page-11-1"></span>Java サーバーのポート

<span id="page-11-0"></span>Java サーバーは、Java 管理コンソールを使用して接続するときにマスターサーバーで 実行されるプロセスです。Java サーバーは、NetBackup のすべてのコアコンポーネント と通信できる必要があります。次の表は、Java サーバーに必要なポートをリストしたもの です。

表 2-7 Java サーバーのポート

| ソース                 | 宛先        | サービス                | ポート   |
|---------------------|-----------|---------------------|-------|
| $Java + - \times -$ | マスターサーバー  | <b>VERITAS PBX</b>  | 1556  |
| $Java + - \times -$ | マスターサーバー  | <b>VNFTD</b>        | 13724 |
| $Java + - \times -$ | EMM サーバー  | <b>VERITAS PBX</b>  | 1556  |
| $Java + - \times -$ | メディアサーバー  | <b>VERITAS PBX</b>  | 1556  |
| $Java + - \times -$ | メディアサーバー  | <b>VNETD</b>        | 13724 |
| $Java + - \times -$ | VxSS サーバー | <b>VRTS-AT-PORT</b> | 2821  |

# <span id="page-12-4"></span>Java コンソールのポート

<span id="page-12-0"></span>多くのユーザーは、Windows 管理コンソールの代わりに Java コンソールを優先的に使 用します。Java コンソールは、詳細な通信のために Java サーバーを使います。次の ポートだけを必要とします。

表 2-8 Java コンソールのポート

| ソース        | 宛先                  | サービス               | ポート   |
|------------|---------------------|--------------------|-------|
| Java コンソール | マスターサーバー            | <b>VERITAS PBX</b> | 1556  |
| Java コンソール | マスターサーバー            | <b>VNFTD</b>       | 13724 |
| Java コンソール | $Java + - \times -$ | <b>VERITAS PBX</b> | 1556  |
| Java コンソール | $Java + - \times -$ | VNETD              | 13724 |

# <span id="page-12-5"></span>NDMP サーバーポート

<span id="page-12-1"></span>NDMP サーバーのバックアップとリストアのポートの要件を次に示します。

- ローカル、リモート、3-way のすべての種類の NDMP の操作では、10000番の TCP ポートをメディアサーバー (DMA) から NDMP ファイラ (テープまたはディスク) に開 く必要があります。
- <span id="page-12-2"></span>■ NetBackup SERVER\_PORT\_WINDOW をファイラからリモート NDMP のメディア サーバーにインバウンドで開く必要があります。また、ローカルまたは 3-way NDMP における効率的なカタログファイル (TIR データ) の移動においてもこのポートを開く 必要があります。

#### <span id="page-12-3"></span>DataDomain OpenStorage ポート

DataDomain OST ストレージサーバーを使用するには、次のポートを開く必要がありま す。

- 2049 (nfs)、111 (portmapper)、および 2052 (mountd) の TCP ポートをメディア サーバーからターゲットストレージサーバーに開く必要があります。
- 111 (portmapper) の UDP ポートをメディアサーバーからターゲットストレージサー バーに開く必要があります。
- また、最適化された複製においては、2051 (replication)の TCP ポートをメディア サーバーからストレージサーバーに開く必要があります。

# <span id="page-13-2"></span>NetBackup 個別リカバリテクノロジ (GRT) ポート

<span id="page-13-0"></span>次のポートは、NetBackup の GRT 機能を使用するために開く必要があります。

- 111番 (portmapper) のTCP ポートをクライアントからメディアサーバーに開く必要が あります。
- <span id="page-13-1"></span>■ 3794 番 (nbfsd)の TCP ポートをクライアントからメディアサーバーに開く必要があり ます。

# <span id="page-13-3"></span>ネットワークおよびポートアドレス変換

NetBackup では、現在ネットワークアドレス変換 (NAT) またはポートアドレス変換 (PAT) の使用をサポートしていません。

詳細については、次の TeckNote を参照してください。[TECH15006](http://www.symantec.com/business/support/index?page=content&id=TECH15006TeTECH15006)。

# 3

# <span id="page-14-0"></span>他のネットワークポート

この章では以下の項目について説明しています。

- NetBackup [重複排除ポート](#page-14-1)
- NetBackup OpsCenter [のポートおよびファイアウォールについての注意事項](#page-15-0)
- NetBackup 5200 および 5220 のアプライアンスポート ([マスターサーバーとメディア](#page-19-0) [サーバーの間のファイアウォール用](#page-19-0))
- <span id="page-14-1"></span>■ [NetBackup PureDisk](#page-20-0) リリース 6.6 以降のポートの使用法
- [NetBackup VMware](#page-24-0) ポート

# <span id="page-14-2"></span>NetBackup 重複排除ポート

次の表は、メディアサーバー重複排除 (MSDP)、PureDisk Deduplication Option (PDDO)、および最適化重複排除を含めて、NetBackup 重複排除で使用されるポートを 示しています。さまざまな重複排除ホストの間にファイアウォールがあれば、必要なポート を開く必要があります。

重複排除ホストは、自身のデータを重複排除するメディアサーバー、重複排除ストレージ サーバー、負荷分散サーバー、クライアントです。

メモ: 各クライアントが重複排除のために 1 つのメディアサーバーだけにバックアップイ メージを直接渡す単純な MSDP の設定を使用している場合は、これらのポートを開く必 要はありません。いくつかの例として、MSDP だけを使用する場合、PDDO を使用しない 場合、クライアントの重複排除を使用しない場合、サーバー負荷分散、最適化複製を使 用する場合などがあります。この設定では、デフォルトポートを使用しているメディアサー バーとクライアントの間に通常の通信だけがあります。

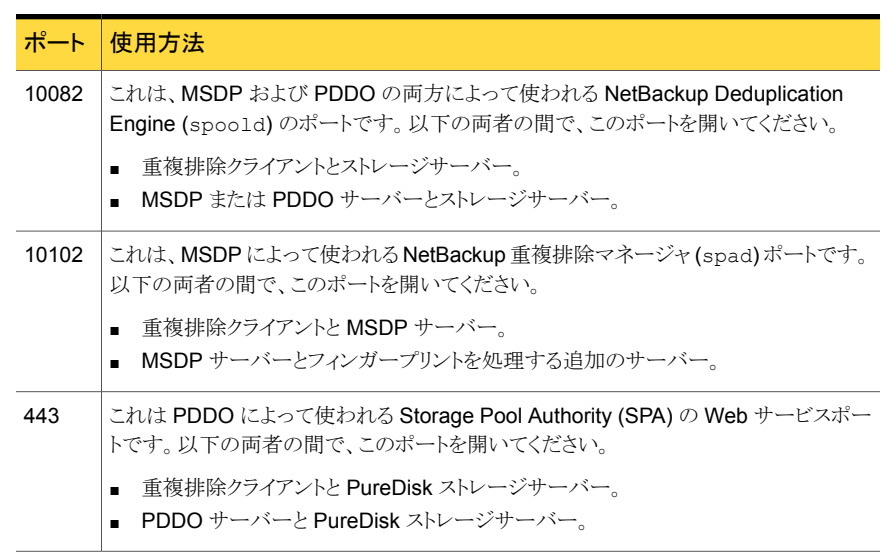

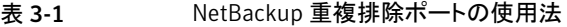

また、ポート 10082 および 10102 (MSDP) または 443 (PDDO) のいずれかを、最適化 複製を実行するストレージサーバーとメディアサーバー間で開く必要もあります。

<span id="page-15-0"></span>メモ: 最適化複製で自動イメージレプリケーションを使用する場合、TCP ポート 1556、 10082、10102 (MSDP) または 443 (PDDO) を NetBackupのドメイン間で開く必要が あります。

# <span id="page-15-1"></span>NetBackup OpsCenter のポートおよびファイアウォール についての注意事項

このトピックは、NetBackup OpsCenter の通信ポートおよびファイアウォールの注意事 項についての情報を提供します。

次の表示は、NetBackup OpsCenter の主要コンポーネント、およびそれらがどのように 通信するかを表示しています。

#### 第 3 章 他のネットワークポート | 17 NetBackup OpsCenter のポートおよびファイアウォールについての注意事項

図 3-1 NetBackup OpsCenter コンポーネント

SMTP の受信ポートは、NetBackup OpsCenter コンソールから構成できます ([設定 (Settings)] > [構成 (Configuration)] > [SMTP サーバー (SMTP Server)]オプション を使用します)。SNMP トラップの受信ポートも、Symantec OpsCenter コンソールから構 成できます ([設定 (Settings)]> [受信者 (Recipients)] > [SNMP]オプションを使用)。

これらのポートを変更した場合は、該当するハードウェアポートを開く必要があります。

次の表では、NetBackup OpsCenter での通信ポートの使用について説明します。

| ソースホスト                           | 宛先ホスト                            | ポート番号 | 使用 (プロセ<br>ス名)               | ポート構成                                                                                                    |
|----------------------------------|----------------------------------|-------|------------------------------|----------------------------------------------------------------------------------------------------|
| Symantec<br>OpsCenter Server     | メールサー<br>バー                      | 25    | <b>SMTP</b>                  | ソースから宛先。                                                                                                    |
| Symantec<br>OpsCenter Server     | $SNMP + -$<br>バー                 | 162   |                              | SNMPトラップ   ソースから宛先。                                                                                                    |
| Symantec<br>OpsCenter Server     | NetBackup $\lnot$<br>スターサー<br>バー | 1556  | <b>PBX</b><br>(pbx exchange) | ソースと宛先の間(双方<br>向)。<br>PBXポート番号の構成<br>がサポートされていま<br>す。                                                                         |
| Symantec<br>OpsCenter クライア<br>ント | Symantec<br>OpsCenter<br>Server  | 1556  | <b>PBX</b><br>(pbx exchange) | ソースと宛先の間。<br>セキュリティが強化され<br>たサーバーおよびファイ<br>アウォール構成では、こ<br>のポートがブロックされ<br>ることがあります。<br>PBXポート番号の構成<br>はサポートされていませ<br>$\lambda$ |

表 3-2 NetBackup OpsCenter コンポーネントによって使用される主要な通 信ポート

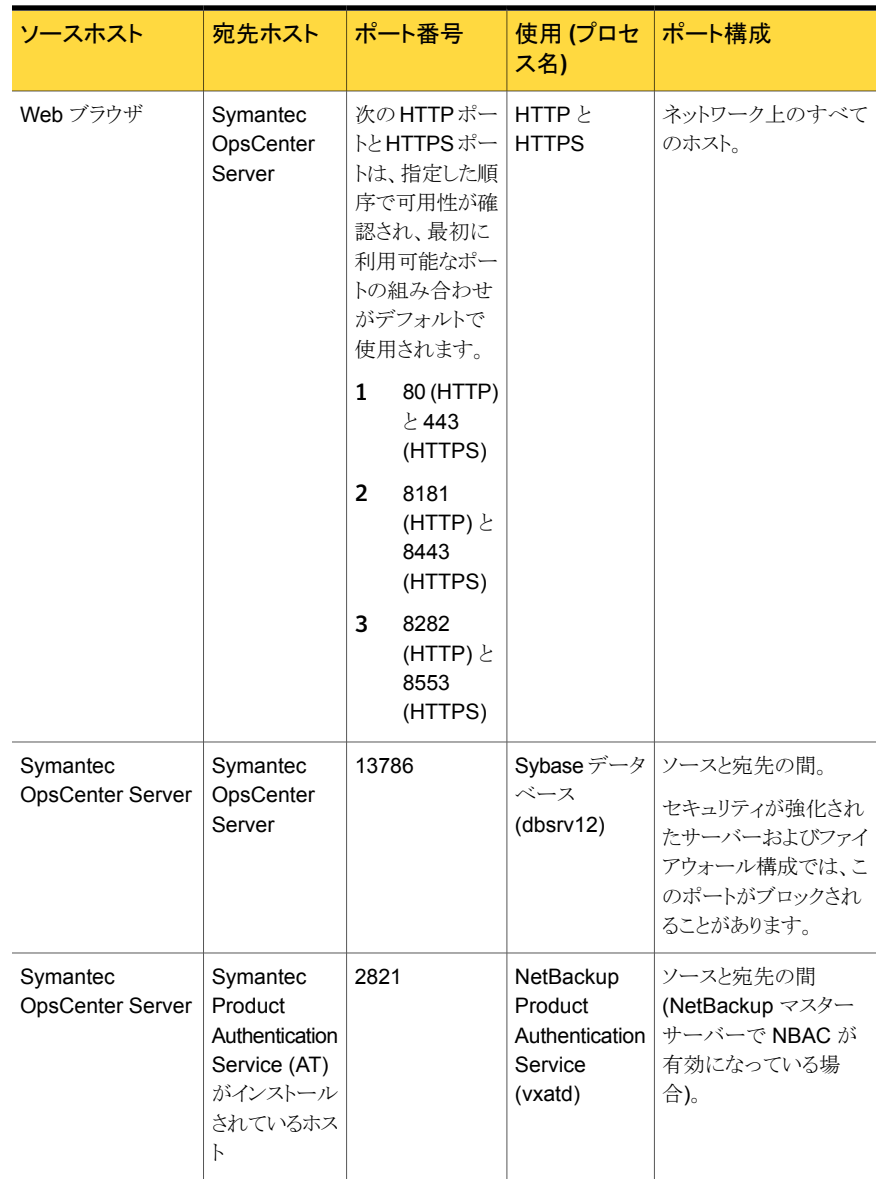

## <span id="page-19-1"></span>NetBackup 5200 および 5220 のアプライアンスポート (マスターサーバーとメディアサーバーの間のファイア ウォール用)

<span id="page-19-0"></span>NetBackup によって使われるポートに加えて、52xx アプライアンスはインバンドおよび 帯域外の管理も提供します。帯域外の管理は、別のネットワーク接続、リモート管理モ ジュール (RMM)、およびインテリジェントプラットフォーム管理インターフェースを通って 行われます (IPMI)。ファイアウォールを通してこれらのポートを適切に開き、リモートノー トパソコンまたは KVM (キーボード、ビデオモニター、マウス) からの管理サービスへのア クセスを許可します。

次の表は、NetBackup アプライアンスへのインバウンドを開くポートを記述しています。

| ソース            | 宛先                                   | ポート  | サービス       | 説明                                      |
|----------------|--------------------------------------|------|------------|-----------------------------------------|
| コマンドライン        | アプライアンス                              | 22   | ssh        | インバンド管理 CLI                             |
| Web ブラウザ       | アプライアンス                              | 80   | http       | インバンド管理 GUI                             |
| Web ブラウザ       | アプライアンス                              | 443  | https      | インバンド管理 GUI                             |
| Web ブラウザ       | アプライアンス<br><b>IPMI</b>               | 80   | http       | 帯域外管理 (ISM+ また<br>は RM*)                |
| Web ブラウザ       | アプライアンス<br>IPMI (ファーム<br>ウェア > 2.13) | 443  | https      | 帯域外管理 (ISM+ また<br>は RM*)                |
| NetBackup ISM+ | 5020/5200 アプ<br>ライアンス IPMI           | 5900 | <b>KVM</b> | CLI アクセス、ISO およ<br>び CD-ROM のリダイレ<br>クト |
| NetBackup ISM+ | 5020/5200 アプ<br>ライアンス IPMI           | 623  | <b>KVM</b> | (省略可能、オープンで<br>あれば使用)                   |
| Symantec RM*   | 5220/5x30 アプラ<br>イアンス IPMI           | 7578 | <b>RMM</b> | CLI アクセス                                |
| Symantec RM*   | 5220/5x30 アプラ<br>イアンス IPMI           | 5120 | <b>RMM</b> | ISO および CD-ROMの<br>リダイレクト               |
| Symantec RM*   | 5220/5x30 アプラ<br>イアンス IPMI           | 5123 | <b>RMM</b> | フロッピーリダイレクト                             |

表 3-3 インバウンドポート

+ NetBackup 統合ストレージマネージャ

\* Symantec Remote Management – リモートコンソール

アプライアンスからこれらのアウトバウンドポートを開いて、示されたサーバーへのアラー トや通知を許可します。

表 3-4 アウトバウンドポート

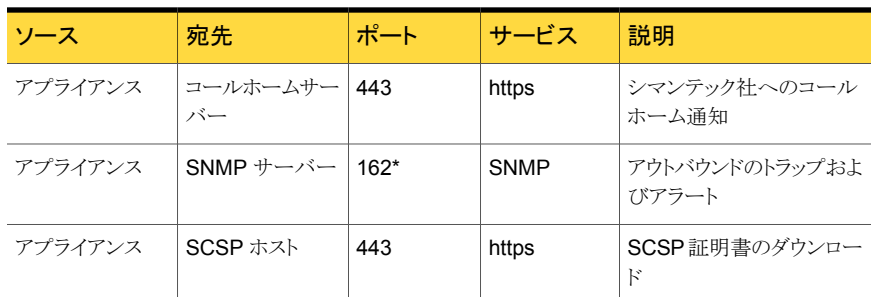

<span id="page-20-0"></span>\* このポート番号は、アプライアンスの構成でリモートサーバーと一致するように変更する ことができます。

#### <span id="page-20-1"></span>NetBackup PureDisk リリース 6.6 以降のポートの使用 法

次のイメージは、PureDisk のクライアントエージェントとストレージプール間の通信ポート を表示しています。

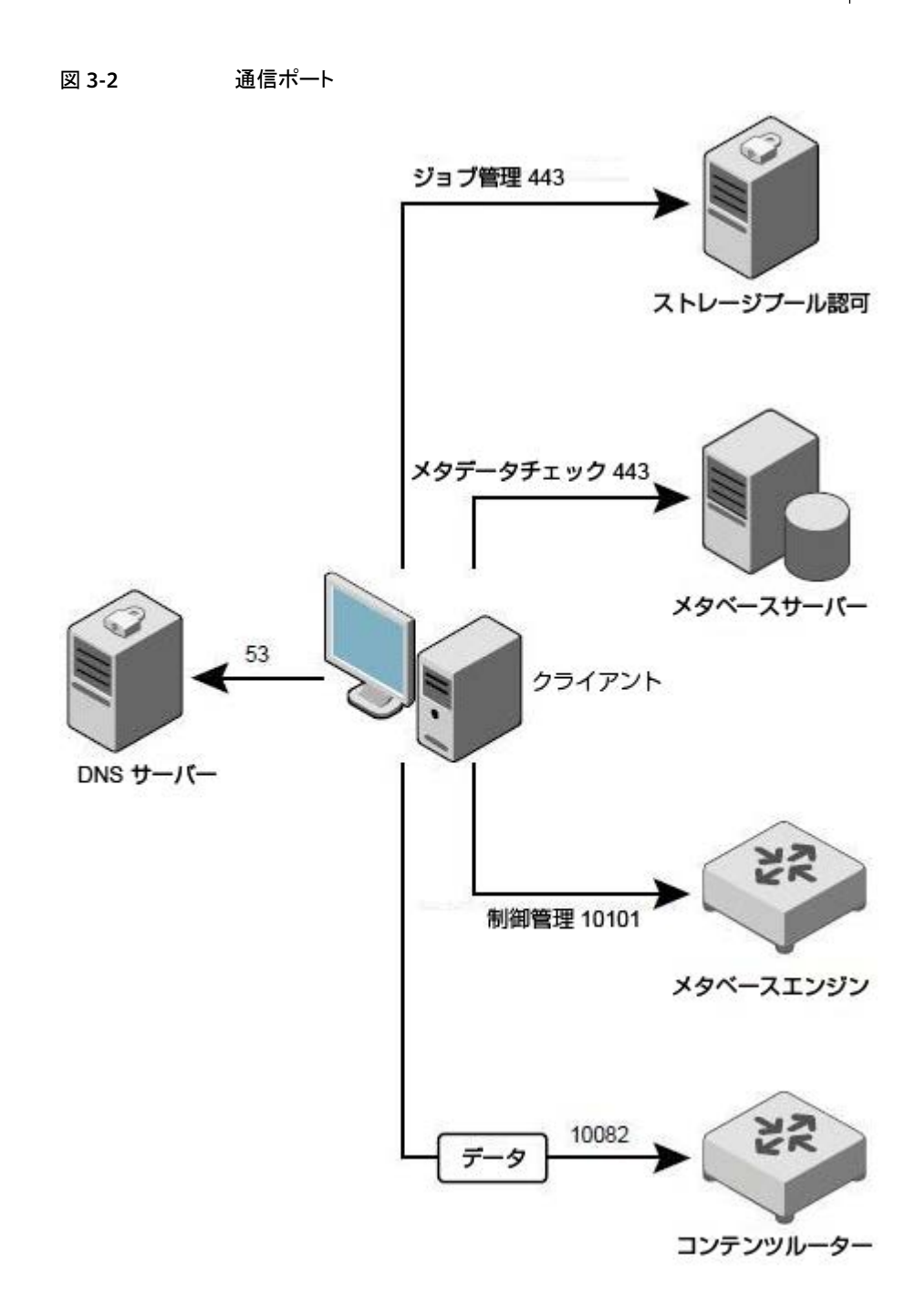

次の表は、クライアントエージェントとストレージプールの間で必要なポートについての情 報を記述したものです。

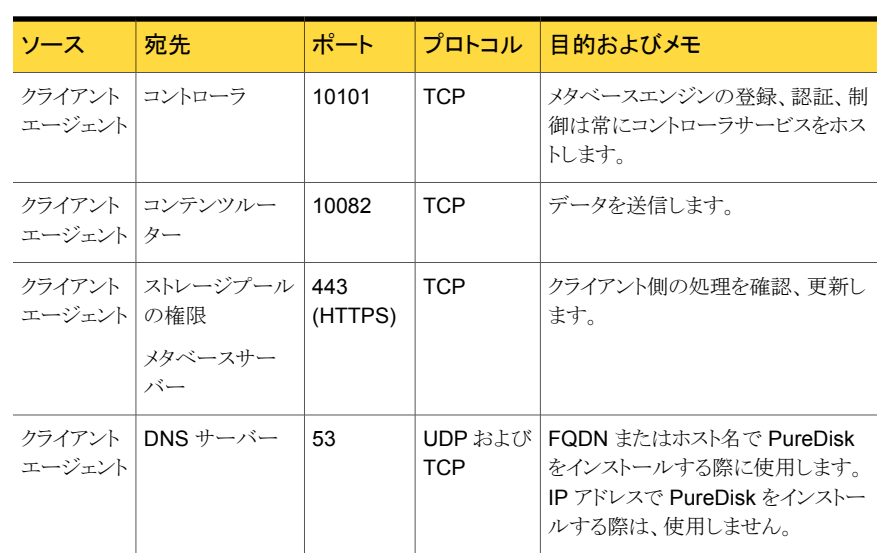

#### 表 3-5 クライアントエージェントとストレージプール間での PureDisk ポートの 使用法

PureDisk について詳しくは、次を参照してください。『PureDisk [スタートガイド』。](http://www.symantec.com/business/support/index?page=content&id=DOC2238)

次の表は、ストレージプールの権限ノードと他のサービスの間のポートについての情報を 記述したものです。

#### 表 3-6 ストレージプールの権限ノードと他のサービスの間での PureDisk ポートの使用法

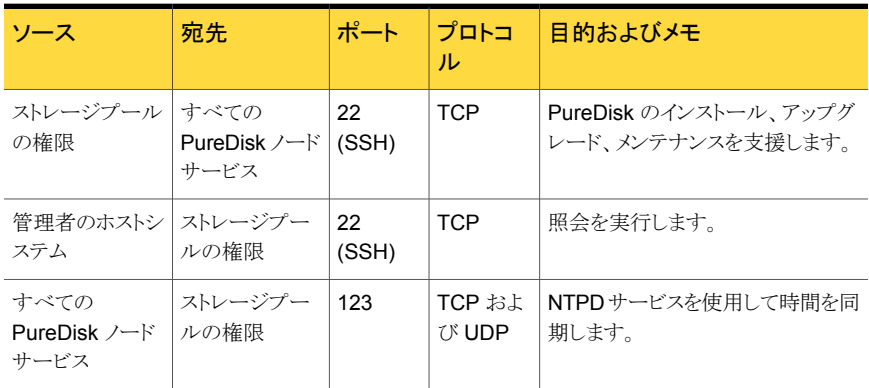

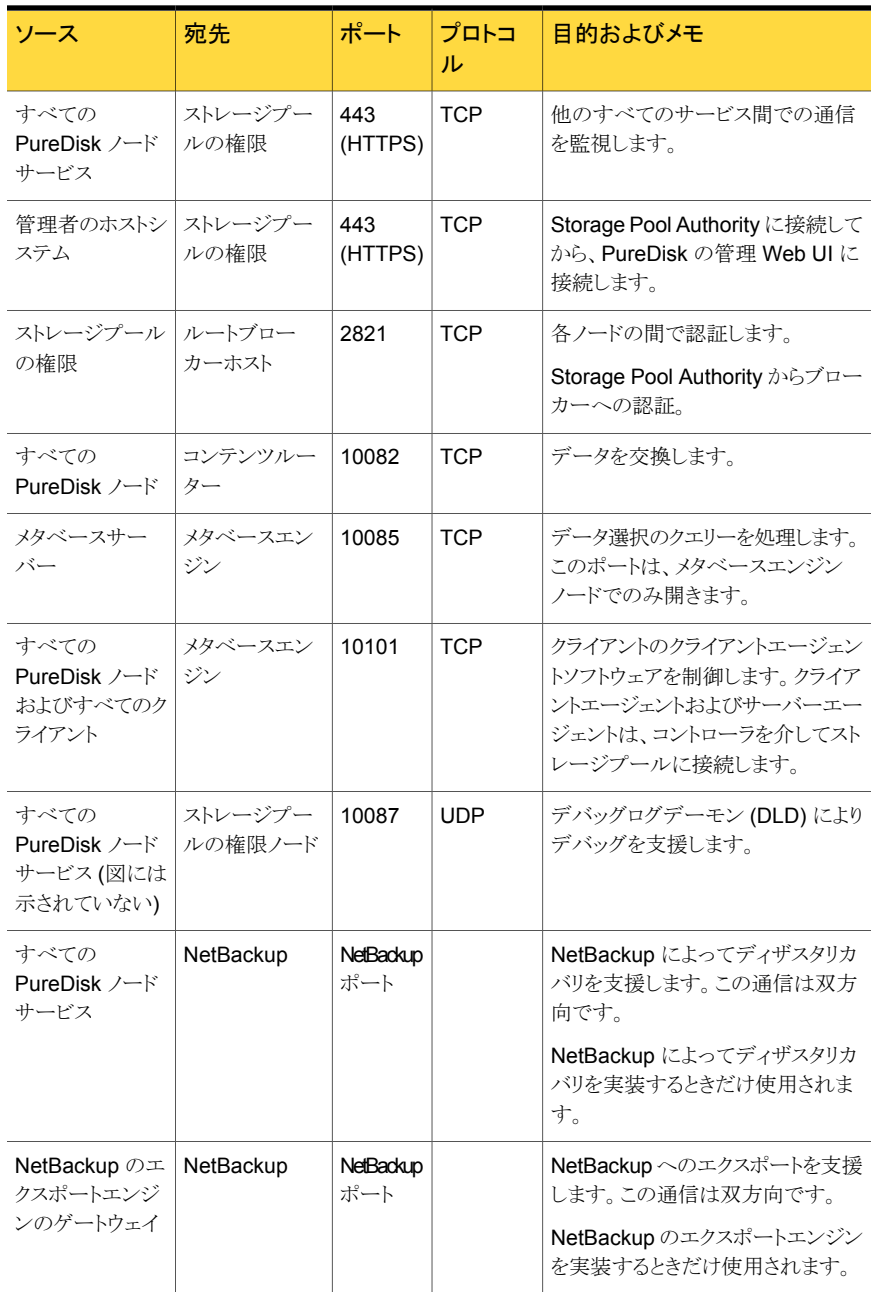

# <span id="page-24-1"></span>NetBackup VMware ポート

<span id="page-24-0"></span>TCP ポート 443 および 902 は、VMware のインフラにアクセスするために必要です。

NetBackup は、vCenter サーバーにアクセスするために TCP ポート 443 に接続する必 要があります。 NetBackup はこのポートを介してのみ vCenter サーバーに等接でき、 VM の検出要求、スナップショットの作成や削除などの情報を取得します。

また、バックアップホストも ESX/ESXi ホストの TCP ポート 902 に接続する必要がありま す。 特定の場合には、バックアップホストも ESX/ESXi ホストの TCP ポート 902 に接続 する必要があります。

TCP ポート 902 は次の場合に必要です。

- NBD/NBDSSLトランスポートをバックアップとリストアのために使用する。
- リストアを vCenter サーバーをバイパスする Restore ESX サーバーで実行する。

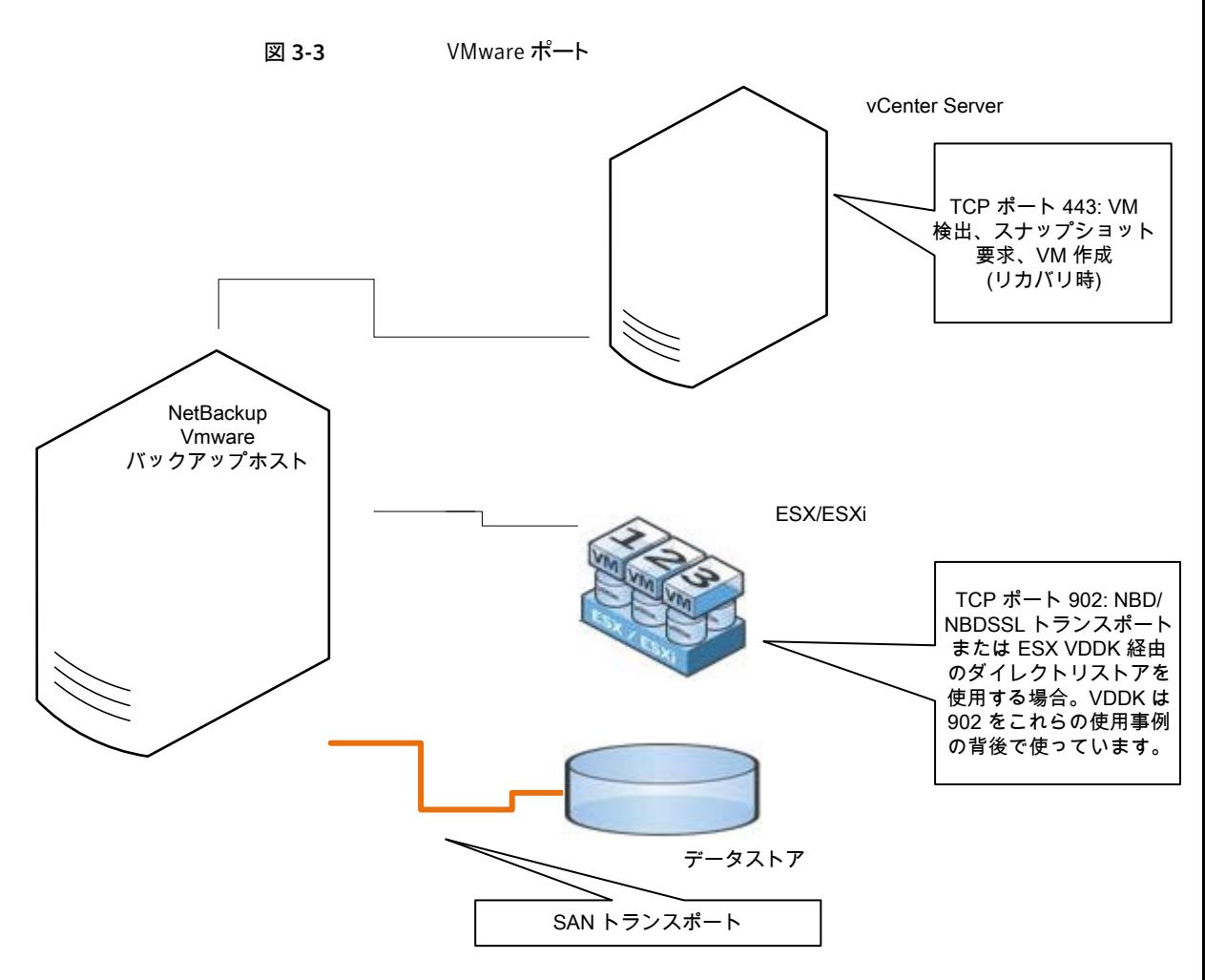

物理的な VMware のバックアップホストを使用した SAN と NBD のトランスポート

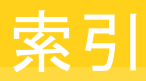

#### <span id="page-26-0"></span>記号

5200 および 5220 アプライアンス [20](#page-19-1)

#### **D**

DataDomain ポート [13](#page-12-3)

#### **G**

GRTポート [14](#page-13-2)

#### **J**

Java コンソールのポート [13](#page-12-4) Java サーバーのポート [12](#page-11-1)

#### **N**

NAT および PAT [14](#page-13-3) NDMP サーバーポート [13](#page-12-5) NetBackupポート [7](#page-6-2) Novell の NetWare ポート [11](#page-10-2)

#### **O**

OpsCenter [16](#page-15-1)

#### **P**

PureDisk [21](#page-20-1)

#### **T**

TCP ポート [5](#page-4-3)

#### **V**

VERITAS\_PBX VNETD [5](#page-4-4) VMware ポート [25](#page-24-1)

#### **W**

Windows 管理コンソールのためのポート [11](#page-10-3)

か クライアントのポート [10](#page-9-1)

た 重複排除 (Deduplication) [15](#page-14-2)

#### ま

マスターサーバーのポート [8](#page-7-2) メディアサーバーのポート [9](#page-8-1)